# **Schemat graficznego interfejsu komputerowego wspomagającego proces numerycznej rekonstrukcji scen wypadków przy pracy**

**Scheme of the graphical interface for simplification of the occupational accidents reconstruction through numerical simulations**

**KLAUDIUSZ ZIEMEK\*** DOI: https://doi.org/10.17814/mechanik.2018.7.95

**Przedstawiono koncepcję narzędzia do wspomagania symulacji numerycznych wypadków przy pracy. Narzędzie jest nakładką na darmowy program graficzny Blender, w której do wykonywania symulacji numerycznych wykorzystano pakiet MADYMO. Jego zastosowanie znacząco przyspiesza proces modelowania sceny, a w przyszłości planowane jest również zautomatyzowanie procesu poszukiwania najbardziej prawdopodobnego przebiegu wypadku. Dostarczy to wielu informacji o potencjalnych zagrożeniach i – z dużym prawdopodobieństwem – przyczyni się do powstania nowych środków bezpieczeństwa. W artykule opisano narzędzie i zaprezentowano jego wstępne możliwości.**

**SŁOWA KLUCZOWE: wypadek przy pracy, symulacje numeryczne, interfejs graficzny**

*Proposed is a concept of a new tool for supporting numerical simulations of occupational accidents. Such tool, in form of add-on for graphics software called Blender, uses MADYMO package to execute simulations. It provides fast and intuitive way of modeling accidents scenes without a need of particular knowledge in simulation physics. In the future, it will also implement an auto-search algorithm for the most possible course of event throughout any given state space. Hopefully, it will allow to recognize potential risks and create new ways of preventing injuries. This paper describes the tool, and presents early results of its possibilities.*

*KEYWORDS: occupational accident, numerical simulations, graphical interface*

Każdego dnia człowiek jest narażony na pewne niebezpieczeństwa, które mogą doprowadzić do sytuacji groźnej dla zdrowia i życia. Za ich wystąpienie odpowiadają różne czynniki, np.: zagrożenia środowiskowe, niewiedza, ignorancja czy zwyczajny przypadek. Szczególną grupą takich sytuacji są wypadki podczas wykonywania pracy, ponieważ to ludzie ustalają w niej warunki i mają bezpośredni wpływ na możliwe zagrożenia [1]. Poprzez odpowiednie zarządzanie strukturą środowiska pracy da się znacząco zredukować ryzyko wypadku oraz zminimalizować ewentualne obrażenia poniesione przez jego uczestnika.

Zgodnie z danymi Państwowej Inspekcji Pracy [2] liczba poszkodowanych podczas wypadków przy pracy w 2016 r. przekroczyła 2500, przy czym ok. 10% wypadków miało skutek śmiertelny. Wypadek przy pracy stanowi poważny problem zarówno dla pracownika, jak i pracodawcy, dlatego bardzo ważna jest możliwość analizy, oceny ryzyka i wdrożenia metod zapobiegawczych dla każdego przypadku [3].

Mnogość zmiennych środowiskowych i chaotyczne zachowanie układów wielu ciał fizycznych znacząco utrudniają symulację przebiegu i analizę wypadku. Trzeba rozważyć bardzo dużo przypadków, aby móc wnioskować na temat zajścia oraz ewentualnych zmian w zabezpieczeniach. Dlatego koszty przeprowadzenia takich symulacji są bardzo wysokie.

Z pomocą przychodzi rozwiązanie stosowane od dawna w przemyśle samochodowym – symulacje numeryczne. Koszty obliczeniowe takich symulacji są znacząco niższe niż koszty rzeczywistych rekonstrukcji, a dodatkowo ścisła kontrola parametrów środowiskowych sceny wypadku pozwala na dogłębną analizę zdarzenia i wstępne testy konkretnych zabezpieczeń.

Przykładowe narzędzie umożliwiające numeryczne rekonstrukcje wypadków przy pracy powstało w ramach jednego z projektów Centralnego Instytutu Ochrony Pracy – Państwowego Instytutu Badawczego w Warszawie. Udało się z powodzeniem przeanalizować parę wypadków, które zdarzyły się w rzeczywistości [4–6]. Symulacje przeprowadzano z wykorzystaniem silnika fizycznego MADYMO [7], dla którego opracowano metody zbierania danych z wypadków i system oceny urazów.

Pomimo znacznego zmniejszenia kosztów symulacji nadal do ich przeprowadzenia potrzebna jest osoba z dogłębną wiedzą o funkcjonowaniu silnika fizycznego oraz doświadczona w konstruowaniu scen wypadków z elementów dostępnych dla silnika. Dodatkowo przeanalizowanie sytuacji dla wielu różnych parametrów początkowych wymaga ręcznej ingerencji w ich wartości, co wydłuża czas procedury.

W ramach tego artykułu proponowane jest narzędzie umożliwiające proste graficzne modelowanie sceny wypadku z wykorzystaniem programu graficznego, które usprawni proces rekonstrukcji i analizy wypadków przy pracy.

<sup>\*</sup> Mgr Klaudiusz Ziemek (klazie@ciop.pl) – Centralny Instytut Ochrony Pracy – Państwowy Instytut Badawczy

#### **Opis narzędzia**

Proponowane narzędzie jest rozszerzeniem do darmowego programu graficznego Blender [8], w którym wykorzystano pakiet do symulacji numerycznych MADYMO. Narzędzie udostępnia wizualne modelowanie sceny wypadku oraz pozwala na dobranie materiałów z puli zdarzeń najczęściej występujących w miejscach pracy. Takie materiały będą miały ustalone wszystkie parametry reakcji z otoczeniem, dzięki czemu użytkownik nie będzie musiał poświęcać czasu na analizę ich fizyki. Elementy potrzebne do rekonstrukcji będą dostępne z poziomu intuicyjnego interfejsu, a stałe komponenty będą dodawane automatycznie, co odciąży użytkownika i przyspieszy cały proces.

Po wymodelowaniu miejsca zdarzenia program udostępni automatyczne przeprowadzenie symulacji z poszukiwaniem najbardziej prawdopodobnego przebiegu. Dla każdego parametru można będzie zdefiniować przedział wartości, w którym algorytm ma szukać najbardziej trafnego rozwiązania. Jest to kluczowa funkcjonalność narzędzia, ponieważ pozwoli na automatyczne znalezienie szukanego scenariusza dla dowolnie zdefiniowanej przestrzeni stanów. Przyspieszy to proces analizy wypadku oraz zmniejszy nakład pracy ludzkiej, a przy tym możliwość popełnienia błędu. Trafność konkretnej iteracji symulacji będzie oceniana na podstawie obrażeń doznanych przez wirtualnego manekina, porównanych z opisem wypadku.

Dodatkowo będzie udostępnione wstępne odtworzenie wypadku z użyciem silnika fizycznego wbudowanego w program Blender, co pozwoli na wizualną ocenę zgodności przebiegu symulacji z opisem, przed rozpoczęciem kosztownych czasowo symulacji z użyciem silnika MADYMO.

Wszelkie zmiany modelu, po przeprowadzeniu symulacji, będą łatwe i intuicyjne do wprowadzenia ze względu na operowanie bezpośrednio na modelu wizualnym.

## **Przegląd funkcjonalności**

Podczas pierwszego etapu konstruowania narzędzia przygotowano *plug-in* do programu Blender, który ma dodatkowe funkcjonalności w postaci menu w widoku głównym oraz menu dla zaznaczonego obiektu. Nowy interfejs przedstawiono na rys. 1.

Menu główne jest podzielone na dwa segmenty: elementy do budowy sceny (Scene Objects) oraz ustawienia symulacji (Simulation). Obiekty dostępne do budowy sceny są tak zaprojektowane, aby można było je bez ograniczeń przemieszczać, obracać i skalować w dowolnej osi, jednak musi się to odbywać w trybie ObjectMode Blendera. Takie rozwiązanie daje nieograniczone możliwości budowania sceny, a przy tym zachowuje strukturę, która w prosty sposób daje się przetłumaczyć na elementy geometryczne dostępne w pakiecie MADYMO [9].

Krótki opis elementów i ich odpowiedniki MADYMO:

● Cylinder – siatka w postaci rury z wydrążonym środkiem, jest odpowiednikiem elementu SURFACE.CYLIN-DER,

● Cuboid – prostopadłościan, jest odpowiednikiem elementu SURFACE.ELLIPSOID o dużym stopniu (*n* = 10),

● Ellipsoid – elipsoida, jest odpowiednikiem elementu SURFACE.ELLIPSOID o małym stopniu (*n* = 2),

• Plane – płaszczyzna, jest odpowiednikiem elementu SURFACE.PLANE,

● RigidBody – element bez widocznej siatki, jest odpowiednikiem elementu BODY.RIGID, który określa właściwości ciała sztywnego, takie jak: masa i inercja; jest to ruchomy element symulacji, do którego automatycznie dokładane jest złącze określające liczbę i zakres stopni swobody,

● Parent – obiekt na scenie, do którego dołączony jest aktualnie wybrany element; do obiektów ruchomych (RigidBody) można dołączyć kolejne obiekty RigidBody bądź też obiekty graficzne, które będą się poruszały razem z elementem nadrzędnym; obiekty graficzne połą-

> czone z REF\_SPACE będą traktowane jako stałe elementy sceny,

> ● Use gravity – wprowadza do układu jednorodne pole grawitacyjne o wartości określonej przez wektor (*XYZ*),

> • Time settings – ustawienia czasu symulacji (jej początek, koniec i krok czasowy),

> $\bullet$  Generate MADYMO Input – generuje wejściowy plik XML interpretowany przez MADYMO w zadanej lokalizacji,

> ● Run single simulation – przeprowadza symulacje na podstawie danych z wygenerowanego wcześniej pliku,

> ● RigidBody properties – ustawienia masy i inercji wybranego elementu RigidBody; dodatkowo można zmienić środek masy obiektu w razie potrzeby.

## **Modelowanie sceny wypadku**

Proces modelowania sceny wypadku z użyciem przedstawionego narzędzia należy rozpocząć od wyboru jedynie niezbędnych elementów, które mogły się przyczynić do przebiegu zdarzenia. Ze względu na

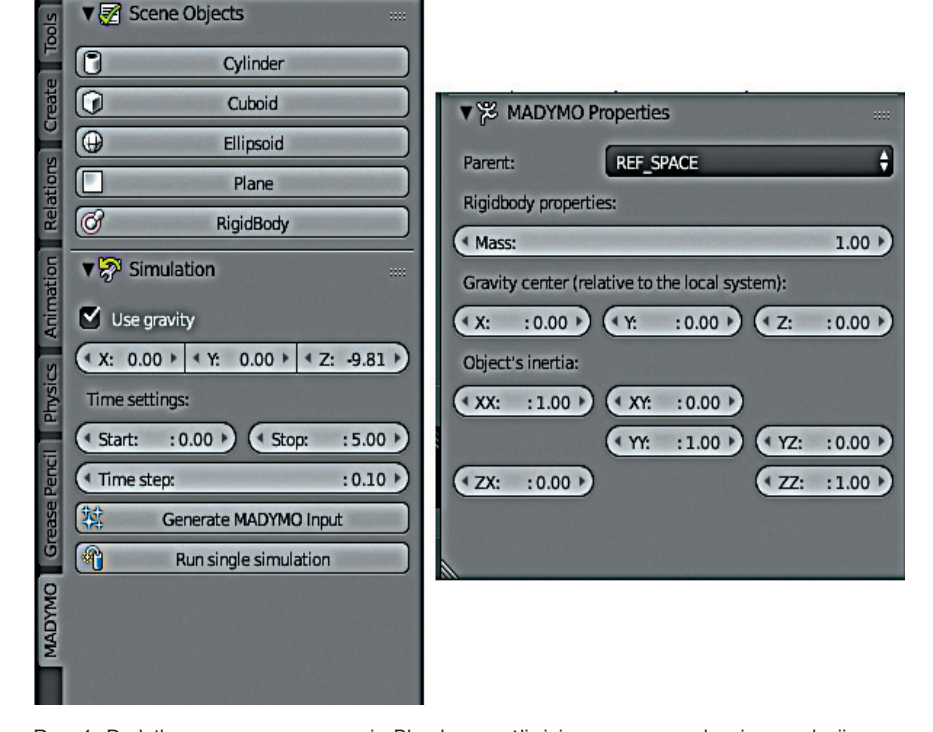

Rys. 1. Dodatkowe menu w programie Blender umożliwiające przeprowadzenie symulacji z wykorzystaniem pakietu MADYMO. Po lewej – ogólne menu do budowy sceny, po prawej – menu pojedynczego obiektu

czasochłonność ścisłych obliczeń numerycznych, każdy dodatkowy element na scenie będzie znacząco wydłużał czas przeprowadzenia pojedynczej symulacji.

Po wybraniu elementów, które mają być umieszczone w symulacji, należy je podzielić na dwie grupy – nieruchome obiekty otoczenia oraz obiekty ruchome, czyli takie, które będą zmieniać swoje położenie pod działaniem sił zewnętrznych lub poprzez zaprogramowany ruch. Po tym kroku można przystąpić do tworzenia sceny.

Modelowanie najlepiej rozpocząć od obiektów nieruchomych, budowanych w oparciu o elementy proste, dostępne w menu (Scene Objects). Aby obiekt był uznawany za nieruchomy przez interpreter symulatora, jego elementem nadrzędnym musi być REF\_SPACE.

Budowanie obiektów ruchomych należy rozpocząć od "szkieletu" połączonych elementów RigidBody. Stanowią one miejsce łączenia poszczególnych ruchomych elementów i informują o ich właściwościach fizycznych. Pomiędzy nimi tworzą się złącza, których stopnie swobody i zakresy można regulować. Do każdego RigidBody można dopiąć geometrię obiektu, którą również buduje się w oparciu o elementy proste z menu.

Dla porównania na rys. 2 i 3 przedstawiono scenę utworzoną w środowisku Blender i jej wizualizację wynikającą z plików wygenerowanych dla MADYMO.

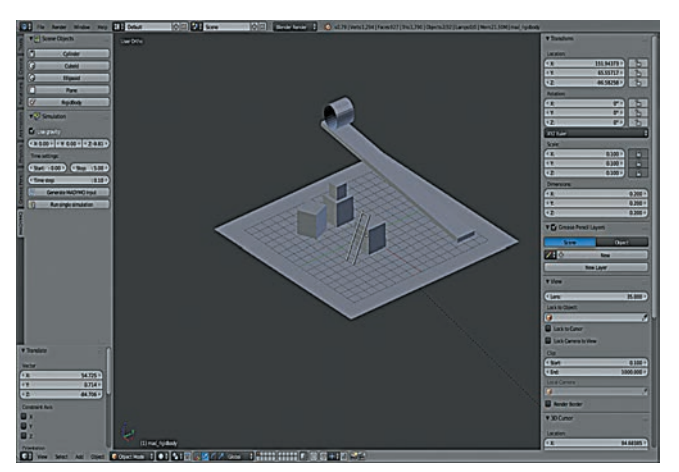

Rys. 2. Przykładowa scena wymodelowana w programie Blender za pomocą proponowanego narzędzia

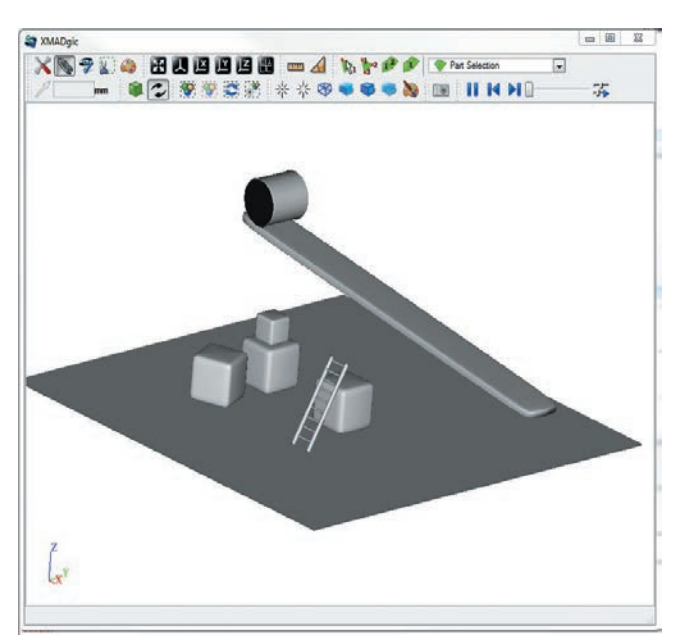

Rys. 3. Wizualizacja przekonwertowanej sceny z rys. 2 w programie XMADgic, udostępnionym w pakiecie MADYMO

Przedstawione przykłady obejmują jedynie tworzenie graficznej reprezentacji sceny wypadku. Na dalszych etapach projektu dodane będą:

● możliwość wybrania materiałów dla każdego z obiektów,

● określenie sposobu oddziaływania,

• animacia wybranych elementów.

Tak przygotowaną scenę będzie można wstępnie przeanalizować z użyciem silnika fizycznego zaimplementowanego w Blenderze oraz przeliczyć z wybraną dokładnością z wykorzystaniem pakietu MADYMO.

Na ostatnim etapie zostanie dodana możliwość wybrania dowolnych parametrów sceny i określenia zakresów, dla których algorytm automatycznie przeprowadzi symulacje oraz wyłoni przebieg najbardziej zbliżony do opisu wypadku pod względem odniesionych obrażeń.

### **Podsumowanie**

Analiza, ocena i wyciąganie wniosków z każdego wypadku przy pracy to bardzo ważne czynniki wzrostu bezpieczeństwa w miejscu pracy. Jak pokazuje doświadczenie, bardzo często przyczyna wypadku nie jest oczywista i jej poznanie wymaga głębszej analizy.

Przeprowadzanie symulacji rzeczywistych jest kosztownym, czasochłonnym i trudno powtarzalnym procesem. Dlatego wykorzystanie symulacji numerycznych jest naturalnym krokiem w stronę pogłębienia wiedzy o przyczynach niebezpieczeństw w miejscu pracy.

Proponowane rozwiązanie sięga jeszcze dalej. Umożliwi ono wykonywanie skomplikowanych symulacji bez konieczności zagłębiania się w fizyczny mechanizm ich działania. Dodatkowo narzędzie pozwoli na automatyczne przeszukanie przestrzeni stanów układu i samo znajdzie optymalne rozwiązanie. W ten sposób zostanie usprawniony proces analizy niebezpieczeństw i oceny nowych zabezpieczeń, co powinno się w znaczący sposób przyczynić do poprawy warunków pracy.

# **Publikacja opracowana na podstawie wyników IV eta**pu programu wieloletniego "Poprawa bezpieczeństwa **i warunków pracy", finansowanego w latach 2017– –2019 w zakresie służb państwowych przez Ministerstwo Rodziny, Pracy i Polityki Społecznej.**

**Koordynator programu: Centralny Instytut Ochrony Pracy – Państwowy Instytut Badawczy.**

#### **LITERATURA**

- 1. Hale A.R., Ale B.J.M., Goossens L.H.J., Heijer T., Bellamy L.J., Mud M.L., Roelen A., Baksteen H., Post J., Papazoglou I.A., Bloemhoff A., Oh J.I.H. "Modeling accidents for prioritizing prevention". *Reliability Engineering & System Safety*. 92, 12 (2007): s. 1701–1715.
- 2. Państwowa Inspekcja Pracy. "*Sprawozdanie z działalności Państwowej Inspekcji Pracy w 2016 roku*". 2017, https://www.pip.gov.pl/ pl/f/v/176401/Sprawozdanie%202016.pdf#page=15.
- Cunya X., Lejeuneb M. "Occupational risks and the value and modelling of a measurement of severity". *Safety Science*. 31, 3 (1999): s. 213–229.
- 4. Milanowicz M. "Numeryczny model kończyny górnej człowieka z możliwością symulowania złamań dla potrzeb rekonstrukcji i zapobiegania wypadkom przy pracy". *Mechanik*. 85, 7 (2012, CD): s. 529–536.
- 5. Milanowicz M. "Koncepcja symulowania wypadków podnośnikowych wózków jezdniowych spowodowanych utratą stateczności z wykorzystaniem metod numerycznych". *Mechanik*. 87, 7 (2014, CD):  $s. 423 - 430$
- 6. Milanowicz M. "Opracowanie numerycznego modelu przemysłowego hełmu ochronnego na potrzeby rekonstrukcji i zapobiegania wypadkom przy pracy". *Mechanik*. 85, 7 (2012, CD): s. 537–545.
- 7. TASS International, 03.04.2018. https://tass.plm.automation.siemens. com/madymo.
- 8. Blender, 05.04.2018. https://www.blender.org/.
- 9. TASS International, Reference Manual, version 7.7, 2017.